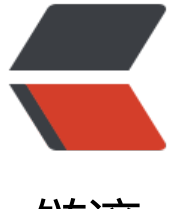

链滴

## iptables 规则[脚本](https://ld246.com) - 生产环境使用

作者: cuijianzhe

原文链接:https://ld246.com/article/1552644198015

来源网站:[链滴](https://ld246.com/member/cuijianzhe)

许可协议:[署名-相同方式共享 4.0 国际 \(CC BY-SA 4.0\)](https://ld246.com/article/1552644198015)

##Centos Iptables 规则

####CentOS7安装iptables防火墙 CentOS7默认的防火墙不是iptables,而是firewalle. ####备份当前规则 iptables-save > iptables.rules ###禁用FireWallD,安装和启用的iptables服务 systemctl stop firewalld systemctl mask firewalld yum install iptables-services -y systemctl enable iptables #####先检查是否安装了iptables service iptables status #####安装iptables yum install -y iptables #####升级iptables yum update iptables #####安装iptables-services yum install iptables-services

禁用/停止自带的firewalld服务 #####停止firewalld服务 systemctl stop firewalld #####禁用firewalld服务 systemctl mask firewalld 保存规则设定 #####保存上述规则 service iptables save

注册iptables服务 ######相当于以前的chkconfig iptables on systemctl enable iptables.service ######开启服务 systemctl start iptables.service ######查看状态 systemctl status iptables.service

解决vsftpd在iptables开启后,无法使用被动模式的问题

首先在/etc/sysconfig/iptables-config中修改或者添加以下内容 #####添加以下内容,注意顺序不能调换 IPTABLES MODULES="ip\_conntrack\_ftp" IPTABLES\_MODULES="ip\_nat\_ftp" 2.重新设置iptables设置

iptables -A INPUT -m state --state RELATED,ESTABLISHED -j ACCEPT ####以下为完整设置脚本 #清空所有默认规则 iptables -F iptables -t nat -F iptables -t mangle -F

#清空所有自定义规则 iptables -X

iptables -t nat -X iptables -t mangle -X #所有计数器归0 iptables -Z iptables -A INPUT -i lo -j ACCEPT #开放端口 /sbin/iptables -A INPUT -m state --state NEW -m tcp -p tcp --dport 80 -j ACCEPT /sbin/iptables -A INPUT -m state --state NEW -m tcp -p tcp --dport 21 -j ACCEPT /sbin/iptables -A INPUT -m state --state NEW -m tcp -p tcp --dport 20 -j ACCEPT /sbin/iptables -A INPUT -m state --state NEW -m udp -p udp --dport 21 -j ACCEPT /sbin/iptables -A INPUT -m state --state NEW -m udp -p udp --dport 20 -j ACCEPT /sbin/iptables -A INPUT -m state --state NEW -m tcp -p tcp --dport 5203 -j ACCEPT /sbin/iptables -A INPUT -m state --state NEW -m tcp -p tcp --dport 10050 -j ACCEPT /sbin/iptables -A INPUT -m state --state NEW -m tcp -p tcp --dport 10051 -j ACCEPT /sbin/iptables -A INPUT -m state --state NEW -m tcp -p tcp --dport 3306 -j ACCEPT /sbin/iptables -A INPUT -m state --state NEW -m tcp -p tcp --dport 10389 -j ACCEPT ##ldap /sbin/iptables -A INPUT -m state --state NEW -m tcp -p tcp --dport 389 -j ACCEPT ##ldap /sbin/iptables -A INPUT -m state --state NEW -m tcp -p tcp --dport 3000 -j ACCEPT ##grafa a /sbin/iptables -A INPUT -m state --state NEW -m tcp -p tcp --dport 138 -j ACCEPT ##samba /sbin/iptables -A INPUT -m state --state NEW -m tcp -p tcp --dport 139 -j ACCEPT ###samb /sbin/iptables -A INPUT -m state --state NEW -m tcp -p tcp --dport 137 -j ACCEPT ##samba /sbin/iptables -A INPUT -m state --state NEW -m tcp -p tcp --dport 445 -j ACCEPT ##samba /sbin/iptables -A INPUT -m state --state NEW -m tcp -p tcp --dport 514 -j ACCEPT ##syslog /sbin/iptables -A INPUT -m state --state NEW -m udp -p udp --dport 514 -j ACCEPT ##sysl g /sbin/iptables -A INPUT -m state --state NEW -m tcp -p tcp --dport 8080 -j ACCEPT /sbin/iptables -A INPUT -m state --state NEW -m tcp -p tcp --dport 30001:31000 -j ACCEPT ######开启nat转发(LDAP),源ip: 192.168.51.202 源端口: 10389 目的ip: 172.16.16.4 目的 口:389 /sbin/iptables -t nat -A PREROUTING -d 192.168.51.202 -p tcp --dport 10389 -j DNAT --to-de tination 172.16.16.4:389 /sbin/iptables -t nat -A POSTROUTING -d 172.16.16.4 -p tcp -m tcp --dport 389 -j SNAT --t 192.168.51.202 /sbin/iptables -t filter -A INPUT -p tcp -m state --state NEW -m tcp --dport 10389 -j ACCEPT #test #/sbin/iptables -t nat -A PREROUTING -d 192.168.51.202 -p tcp --dport 8080 -j DNAT --to-de tination 10.100.41.87:80 #/sbin/iptables -t nat -A POSTROUTING -d 10.100.41.87 -p tcp -m tcp --dport 80 -j SNAT - o 192.168.51.202 #/sbin/iptables -t filter -A INPUT -p tcp -m state --state NEW -m tcp --dport 8080 -j ACCEPT iptables -I FORWARD -j ACCEPT ###开启所有转发 #iptables -I FORWARD -s 192.168.51.0/24 -j ACCEPT ##开启一个网段转发 #允许ping iptables -A INPUT -p icmp --icmp-type 8 -j ACCEPT #允许接受本机请求之后的返回数据 RELATED,是为FTP设置的

/sbin/iptables -A INPUT -m state --state RELATED,ESTABLISHED -j ACCEPT #iptables -A INPUT -p tcp --dport 1024: -m state --state ESTABLISHED,RELATED -j ACCEPT /sbin/modprobe ip\_conntrack\_ftp /sbin/modprobe ip\_nat\_ftp

#其他入站一律丢弃 iptables -P INPUT DROP #iptables -P INPUT ACCEPT #所有出站一律绿灯 iptables -P OUTPUT ACCEPT

#允许接受本机请求之后的返回数据 RELATED,是为FTP设置的 /sbin/iptables -A INPUT -m state --state RELATED,ESTABLISHED -j ACCEPT

#所有转发一律丢弃 #iptables -P FORWARD DROP

#如果要添加内网ip信任(接受其所有TCP请求) #iptables -A INPUT -p tcp -s 45.96.174.68 -j ACCEPT

#iptables -I FORWARD -d 10.100.40.229/22 -j ACCEPT

#过滤所有非以上规则的请求 #iptables -P INPUT DROP

#要封停一个IP,使用下面这条命令: #iptables -I INPUT -s 45.56.155.153 -j DROP

#要解封一个IP,使用下面这条命令: #iptables -D INPUT -s \*\*\*.\*\*\*.\*\*\*.\*\*\* -j DROP

service iptables save #centos6 重启iptables #/etc/init.d/iptables restart #centos7 重启iptables systemctl restart iptables.service /sbin/iptables -nvL